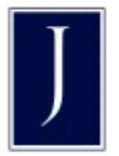

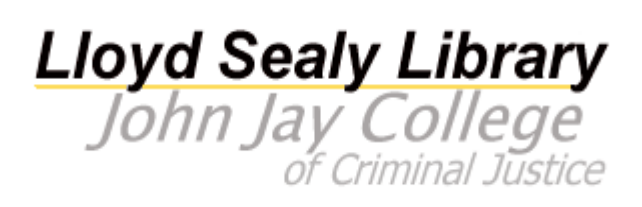

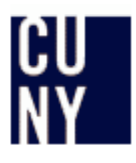

# **Crossroads
Information
Literacy
Lesson
Plan**

The core of this Lesson is made up of three specific parts that can be modified or interchanged depending
on
the
style
and
need
of
the
Librarian.

Part one consists of a 3 section PowerPoint presentation. This presentation acts as:

- a. An Introduction to the concept of Information Literacy
- b. An
overview
of
specific
Library
resources
including
CUNY+
and
general
Databases.
- c. A brief exercise that will give the students an opportunity to get a feel for the CUNY+ catalog.

Part two consists of a tour of a short tour of the physical layout of the Library.

Part three is a short exercise for the class to assess how much the class absorbed of the presentation given in part one (i.e. see basically if they were paying attention at all or if they were just texting/twittering/emailing). Using information they searched for in Part one section c, the students will search
the
library
collection
to
find
specific
materials.

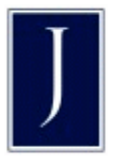

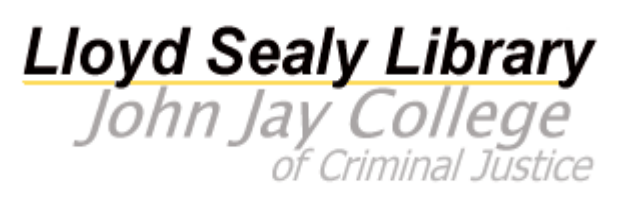

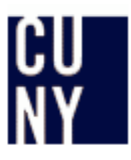

### **PowerPoint
Presentation**

## Information
Literacy
and
Research

This section of the PowerPoint Presentation (Slide 02 through Slide 08) is a short overview of Information Literacy. Throughout the Presentation are brief one slide interludes titled "Did You Know..." which either give an interesting fact or video that can drive home the point of the previous slide.

### Before Beginning the Presentation make sure to hand out the Book Search Worksheet (last page of this document) that will be use later on in the class.

Slide 02 What am I doing here in the middle of the summer anyway?

- a. What is Information Literacy? Why is it necessary?
- b. What is the difference between Information, Fact, and Opinion? What does it mean to you
as
a
student?
- **Slide
03** Did
You
Know…
	- c. Mentioning the Growth in the amount of Information between a modern person and a 17<sup>th</sup> century person drives emphasizes the idea of why it is necessary to develop the skills
	to
	analyze
	and
	process
	information.

#### Slide 04 Google and Wikipedia - Lifesaver or another year in Purgatory?

- d. Google is useful for general searches but is largely unreliable for college-level research
- e. Google
searches
tend
to
produce
too
many
unreliable
results
- f. Wikipedia is not a source that most professors will accept for research papers

Slide 05 Did You Know...

g. Wikipedia is a quick and easy to use **BUT** because it is written collaboratively by volunteers rather than scholars, it is not always accurate and can be very unreliable, particularly
on
controversial
subjects.

#### Slide 06 Popular versus Scholarly - Why Bill Gates rules the World!

- h. Popular material is created by journalists who work for newspapers and/or magazines that
they
write
for.
- i. Scholarly material is written by researchers who are experts in their subject and tend to be employed by institutions of education and/or research.
- j. Is
one
better
than
the
other?

### **Slide 07** How to judge a Book by its cover – Yes a Book!

- k. How
can
you
trust
a
source
of
information?
- l. What
is
the
role
of
the
library
in
this
process?
- m. When
selecting
books,
journals,
magazines,
newspapers
and
websites,
how
important
is the
Library
in
all
this?

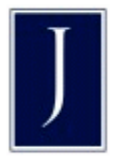

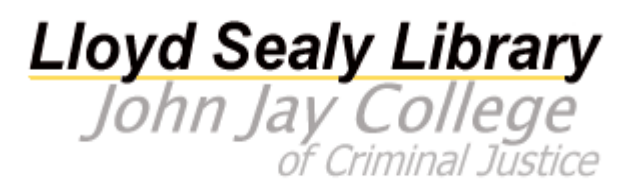

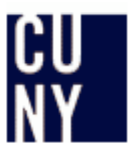

#### **Slide
08** Did
You
Know…

n. Literacy used to mean that a person just had the ability to read and write. Now being Information
Literate
means
that
a
person
must
also
know
how
to
FIND,
EVALUATE,
and UNDERSTAND the effectiveness of the entire process.

#### Library
Resources

This section of the PowerPoint Presentation (Slide 09 through Slide 13) deals with specific Library Resources
–
CUNY+
catalog
and
an
overview
of
Databases.

#### Slide 09 CUNY+ - Gesundheit!

- o. What is CUNY+? How can you use it?
- p. What is a Call Number? I can do what with it?!
- q. What
are
the
most
useful
ways
to
use
CUNY+?

#### **Slide
10** Untitled

This slide is technically a "Did You Know..." interlude but the need for space on the slide meant that the title
had
to
be
left
out.

> r. This section is a close-up of the CUNY+ basic search page as well as the Search Type section and Search Bar. Rather than exit the presentation and break the flow, it is easier to explain and point out the search specifics of a Basic Search on this slide.

#### Slide 11 Databases - You're not in Kansas anymore Dorothy!

- s. What
exactly
is
a
database?
- t. What
does
it
mean
for
me
as
a
student?

What's
in
it
for
me?
- u. How do I use it? And which one is the best one for me?
- v. My
teachers
want
how
many
articles?!

#### **Slide
12** Untitled

This slide is technically a "Did You Know..." interlude but the need for space on the slide meant that the title
had
to
be
left
out.

> w. Given the limited amount of time for the class, rather than actually go into a couple of databases and give some example, this slide is meant to mention the names of a couple of
> the
> more
> popular
> databases.

#### Slide 13 Facts are stubborn things... Key Information Literacy Points to Remember

This is a couple of suggestions for the class to keep in mind for when they begin searching for information
in
the
system

- x. What
are
you
looking
for?
- y. Where
would
be
the
best
place
to
look
for
it?
- z. Is what you've found useful? Can you use it?
- aa. How
did
I
complete
my
assignment?!

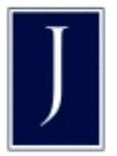

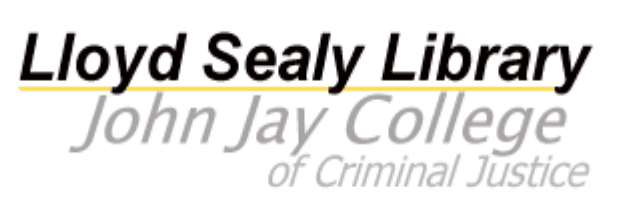

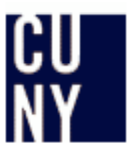

#### Student
Activity

This section (Slide 14) takes place at the conclusion of the presentation. It should take the students about
5‐7
minutes
to
complete.

#### **Slide
14** Student
Activity

This section is where the students will put all the information they have hopefully absorbed into practice.

bb. Search through CUNY+ for a book on a topic that interests you.

Note: In the event that they have no interests or ideas of their own, a list of suggested topics for them to *choose
from
will
be
presented.*

- cc. Fill
out
necessary
information
on
Book
Search
Worksheet.
- dd. Make sure to write down necessary information including Title, Location, and Call Number.
- ee. After the tour of the library, find the book you looked up on the shelves and then return with it to the classroom.

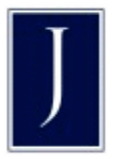

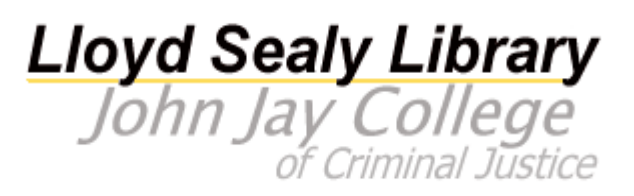

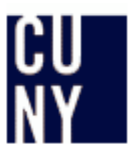

#### **Library
Tour**

This section can be of varying length, depending on the interest and need of the Librarian. If extra time is needed for the lesson in part one or for the exercise in part three, this section can be brought down to as
little
as
five
minutes.

Note:
During
the
Library
Tour,
mention
should
be
made
of
two
frequently
asked issues - first the lack of Microsoft Office on the computers on the second floor and second that the stacks are split with A-H on the second floor and the rest of the alphabet on the first floor. These are the
two
most
asked
questions
at
the
Reference
Desk.

Key
points
to
mention:

- The Reference Desk (and Reference Handouts around the Desk)
- Circulation (Sticker necessary to take out books)
- **Stacks**
- Computers (lack of Microsoft Office)
- Law/Periodicals
section

#### **Find
a
Book
Exercise**

Have the students take the results of their search of CUNY+ in Part one and have them actually find the books they looked up. In the event that they might not find the book or that they checked their email instead of looking up a book to look for, have a short list of call numbers available to be searched for. Give a time limit to the students to find these materials or most likely you will not see them again.

Once the students return with their books, ask if they have any other questions and let them know that if they have any further questions they can stop by the Reference Desk, E-Mail or Chat online with a Librarian or check out the Library Website from home. Then bid them Adieu and sigh loudly. ©

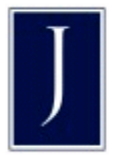

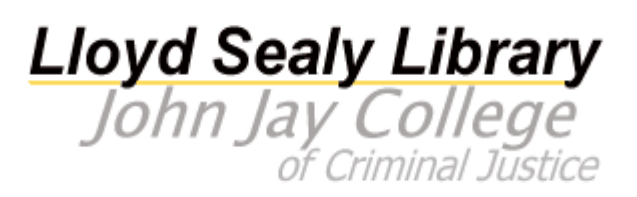

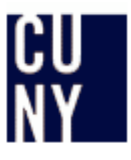

# **Searching in CUNY+**

Feel free to search for whatever topic or subject interests you! However if nothing immediately springs to
mind,
please
choose
a
topic
from
the
following
list.

Cybercrime Terrorism Basketball Winston Churchill Urban
Renewal Thomas
Jefferson Gangs Mafia Murder Shakespeare Careers John
Adams World
War
2 Abraham
Lincoln Baseball The
Civil
War

# **Searching
the
Stacks**

After having searched though CUNY+ for a topic that interest you and having found a book (including Title, Location, and Call Number), search through the Library collection for it. In case you have not been able to find all that information on your own, here is a list of examples you can search for.

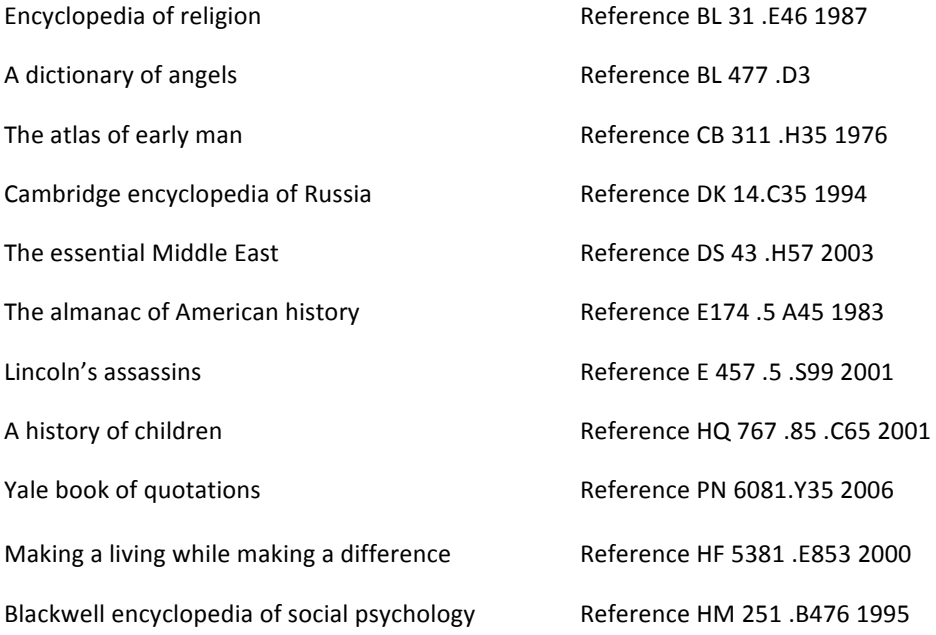

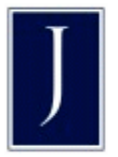

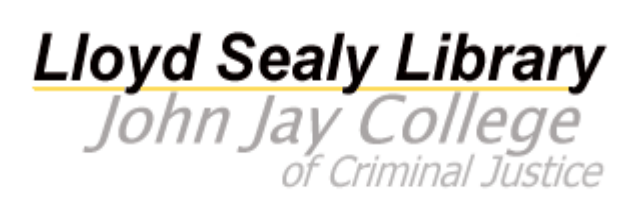

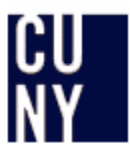

# **Book
Search
Worksheet**

Use CUNY+, the library catalog to get the following information about a book:

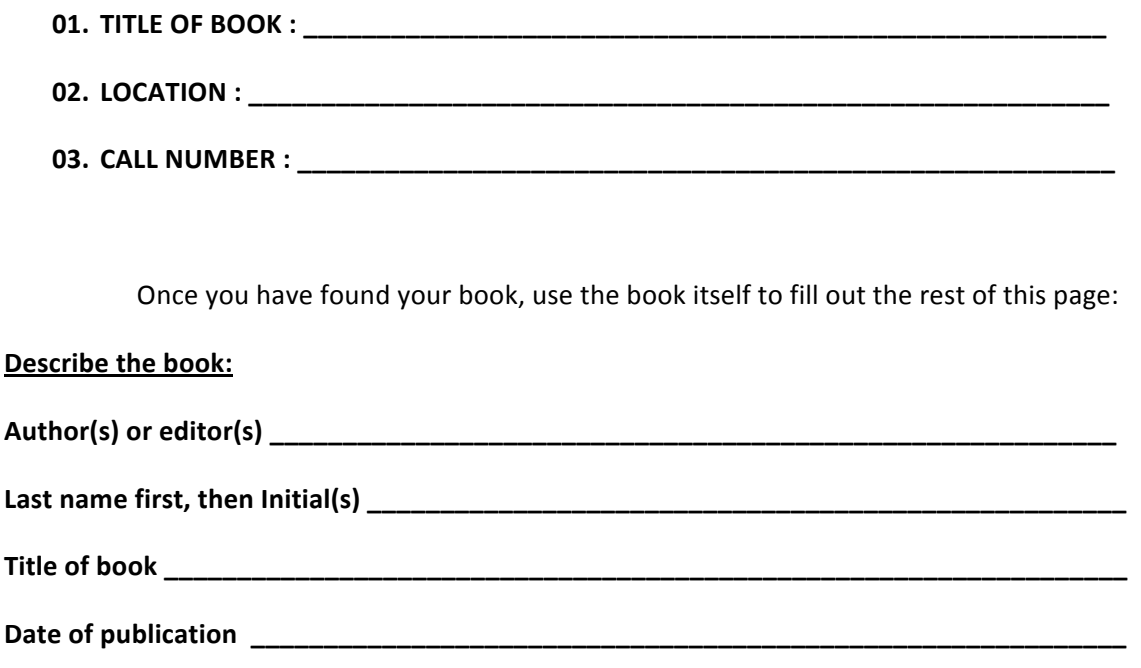

**Place
of
publication
\_\_\_\_\_\_\_\_\_\_\_\_\_\_\_\_\_\_\_\_\_\_\_\_\_\_\_\_\_\_\_\_\_\_\_\_\_\_\_\_\_\_\_\_\_\_\_\_\_\_\_\_\_\_\_\_\_\_\_\_**

Publisher **Publisher** 

When writing a term paper, you would have to list all the sources of information, also known as references, at the end of your paper in a section called the Bibliography. At John Jay, most professors ask students to use American Psychological Association format (APA style) to do so. An example of a **source
cited
in
this
format
is:**

Fersch, E. L. (2005). Thinking about the insanity defense. New York: iUniverse.